## **HOW TO UPDATE PROGRAM** PARTICIPATION **INFORMATION**

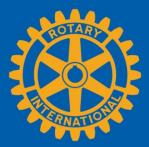

|          | ROTARY.ORG > MY ROTARY   John                         | D. Rotary                   |                                                   |                 | Club Finder Location/Language                                                                 |            |         |
|----------|-------------------------------------------------------|-----------------------------|---------------------------------------------------|-----------------|-----------------------------------------------------------------------------------------------|------------|---------|
|          | Rotary 🛞                                              | My Exchange<br>Rotary Ideas | Law<br>Action                                     | Manare          | Go to Rotary.org and<br>sign in to My Rotary.<br>Click your name to<br>access your profile.   |            |         |
|          |                                                       |                             |                                                   |                 | MY MESSAGES                                                                                   |            |         |
| 1        | ROTARY.ORG > MY ROTARY   Jot                          | n Rotary 🕕                  |                                                   |                 | Club Finder Location/Language                                                                 | 2          |         |
|          | Rotary                                                |                             | e Take Learning<br>Action & Reference             | Manage          | Once on your profile<br>page, scroll down to<br>view <b>Programs</b> on<br>the Rotary Resume. |            |         |
|          | JOHN RO                                               |                             |                                                   |                 |                                                                                               |            |         |
|          | PROFILE CONNECTIONS (0) MESSAGES (0) ACCOUNT SETTINGS |                             |                                                   |                 |                                                                                               |            |         |
|          | PROFILE PHOTO                                         |                             | Individual Contribution Form<br>Rotary Workgroups |                 | My Invitations<br>Credit card opt-out (U.S. & Canada)                                         |            |         |
|          | 175                                                   |                             | CONNECTIONS Constraints                           | can see your co | Donor History Report                                                                          |            |         |
|          | EDIT DELETE                                           |                             | GROUPS 5                                          | can see your gr | oups.                                                                                         |            |         |
|          | CONTACT INFORMA                                       | TION                        |                                                   |                 | 1004                                                                                          | % complete |         |
| Rotary 🎸 |                                                       |                             |                                                   |                 |                                                                                               |            | March 2 |

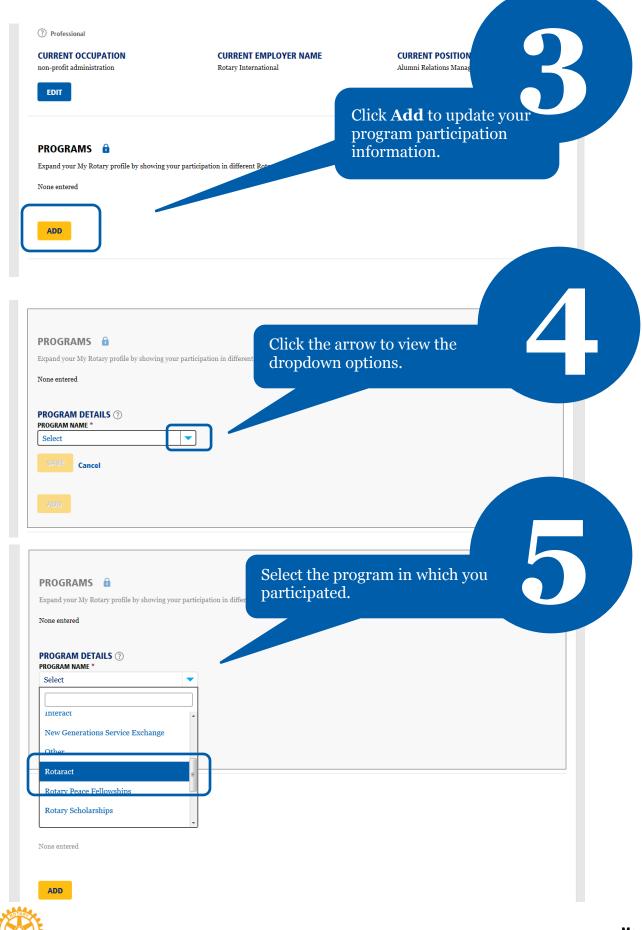

Rotary

| PROGRAM DETAILS ?        |   |                                      |  |
|--------------------------|---|--------------------------------------|--|
| PROGRAM NAME * Rotaract  |   |                                      |  |
| Kotalači                 |   | Once you select the program type,    |  |
| START DATE               |   | the detail fields will automatically |  |
| 4                        |   |                                      |  |
| May                      | - | appear. Complete all fields then     |  |
| 1999                     | - | click Save.                          |  |
| END DATE                 |   |                                      |  |
| 18                       | - |                                      |  |
| Sep                      |   |                                      |  |
| 2002                     |   |                                      |  |
| RELATED ORGANIZATIONS ⑦  |   |                                      |  |
| -                        |   |                                      |  |
| SPONSOR CLUB<br>Evanston |   |                                      |  |
|                          |   |                                      |  |
| MEMBER CLUB              |   |                                      |  |
| Northwestern University  |   |                                      |  |
| SAVE                     |   |                                      |  |

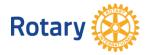